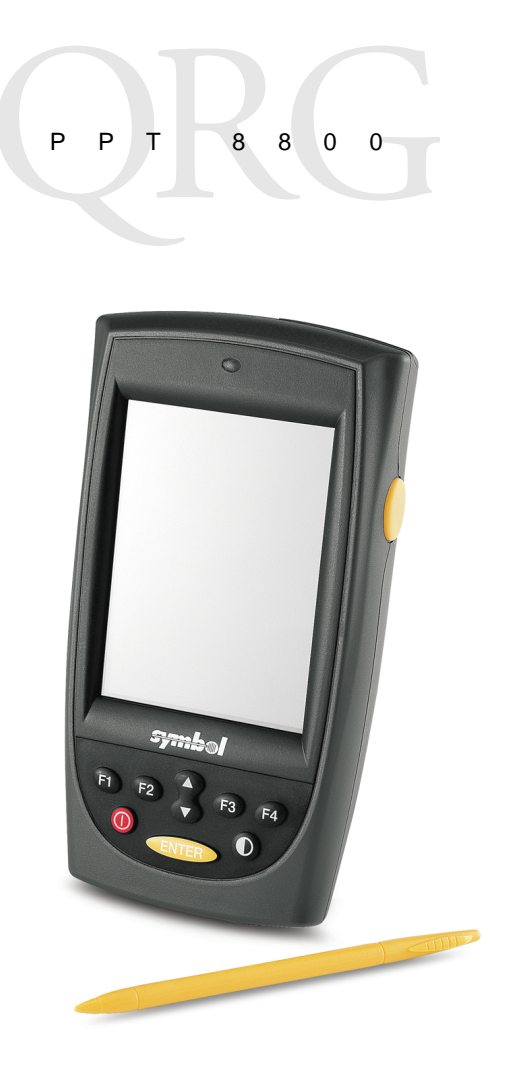

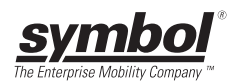

### © **2003-2005 SYMBOL TECHNOLOGIES, INC.** All rights reserved.

Symbol reserves the right to make changes to any product to improve reliability, function, or design.

Symbol does not assume any product liability arising out of, or in connection with, the application or use of any product, circuit, or application described herein.

No license is granted, either expressly or by implication, estoppel, or otherwise under any patent right or patent, covering or relating to any combination, system, apparatus, machine, material, method, or process in which Symbol products might be used. An implied license only exists for equipment, circuits, and subsystems contained in Symbol products.

Symbol, the Symbol logo and Spectrum24<sup>®</sup> are registered trademarks of Symbol Technologies, Inc. Bluetooth<sup>®</sup> wireless technology is a trademark of Bluetooth SIG, Inc. Other product names mentioned in this manual may be trademarks or registered trademarks of their respective companies and are hereby acknowledged.

Symbol Technologies, Inc. One Symbol Plaza Holtsville, N.Y. 11742-1300 <http://www.symbol.com>

### **Patents**

This product may be covered by one or more U.S. and foreign patents. For patent information go to: [http://www.symbol.com/patents.](http://www.symbol.com/patents)

## **Introduction**

Congratulations on your purchase of Symbol Technologies' PPT 8800 Series terminal! Its unique combination of features make this product superior for use in a wide range of applications. These features include:

- Small rugged lightweight form factor
- Microsoft<sup>®</sup> Embedded Windows<sup>®</sup> CE .NET operating system
- RF communication via Symbol's Spectrum24<sup>®</sup> wireless network or Bluetooth™
- Printing support
- Scanning capability
- Standard 6-key and 15-key keypad configurations
- Transflective color LCD display.

## **About This Guide**

This guide describes how to set up and use the terminal. The term PPT 8800 Series refers to the batch, Spectrum24 and Bluetooth versions of the terminal. Specific topics covered include:

- *[Accessories](#page-3-0)* on page 2
- *[Parts of the Terminal](#page-4-0)* on page 3
- *[Getting Started](#page-6-0)* on page 5
- *[Resetting the Terminal](#page-14-0)* on page 13
- *[Host Communications](#page-16-0)* on page 15
- *[Attaching the Neck Strap](#page-17-0)* on page 16
- *[Maintenance](#page-18-0)* on page 17
- *[Troubleshooting](#page-18-1)* on page 17
- *[Regulatory Information](#page-22-0)* on page 21
- *Warranty* on page 25
- *Service Information* on backcover.

The *PPT 8800 Series Product Reference Guide for Embedded Windows® CE .NET* (p/n 72E-58094-XX) details the applications available for the terminal. For the latest version of this guide, visit: http://www.symbol.com/manuals.

## <span id="page-3-0"></span>**Accessories**

The following optional accessories will be available from Symbol:

- Spare lithium-ion rechargeable battery
- Large capacity lithium-ion rechargeable battery kit
- Single-Slot Serial Cradle
- Four-Slot Serial Cradle
- Four-Slot Ethernet Cradle
- Holster(s) or case
- Stylus or tethered stylus
- Wall-charging cable
- Serial Charging Cable
- Universal Cable Cup for attachable cables:
	- Printer cable options
	- DEX cable
	- Auto charging cable
- Pistol Grip Handle
- Magnetic Strip Reader
- Vehicle Cradle.

<span id="page-4-0"></span>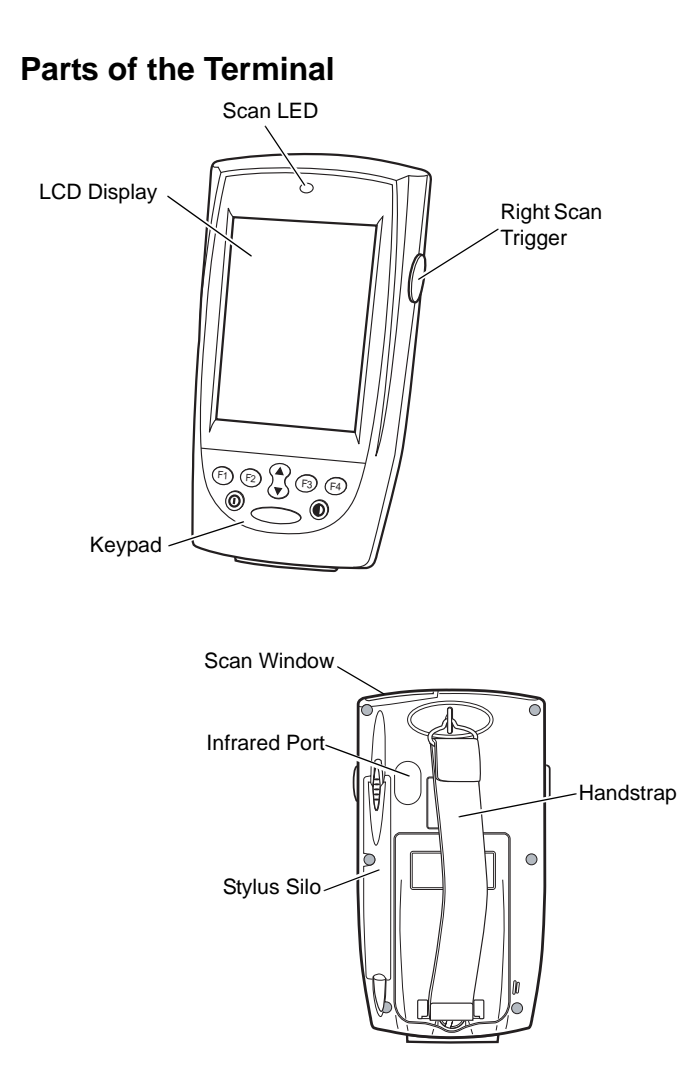

PPT -8800

## **Parts of the Terminal (continued)**

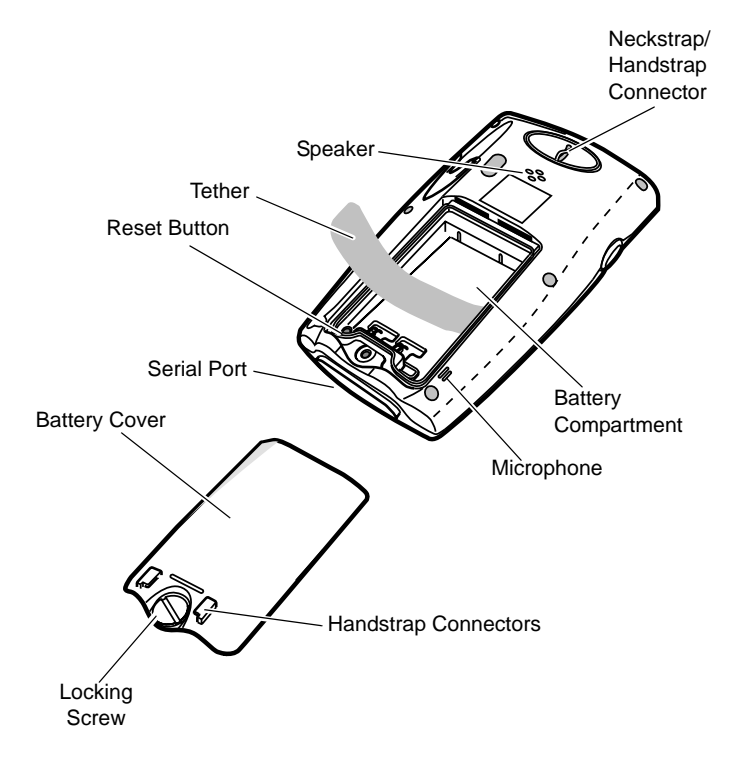

## <span id="page-6-0"></span>**Getting Started**

Before using the PPT 8800, perform the basic setup procedures:

- Install and charge the main battery and backup battery
- Start the terminal
- Initiate the network connection.

## <span id="page-6-1"></span>**Installing the Battery**

- Note: Also use the following procedures for installing the optional large capacity lithium-ion battery and battery cover.
- 1. Turn the locking screw counterclockwise until the battery cover releases from the terminal.
- 2. Lift the battery cover away from the terminal.
- 3. Insert the battery in the battery compartment with the battery tether positioned as shown, ensuring that the battery snaps into place.

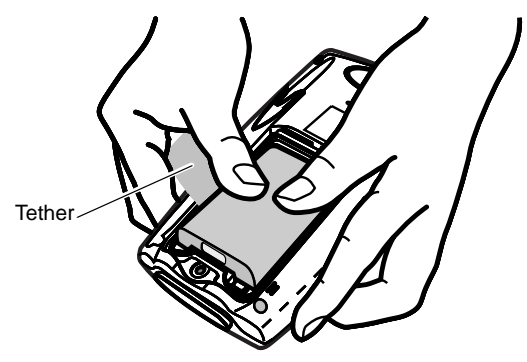

4. Replace the battery cover by inserting the top first, then pressing the bottom in firmly.

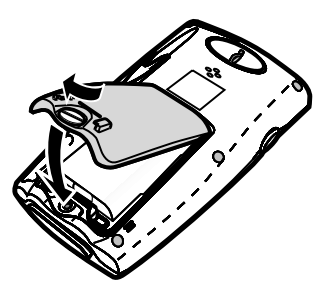

5. Turn the locking screw clockwise to secure the cover to the terminal.

## <span id="page-7-0"></span>**Charging the Battery**

Note: To charge the battery for your mobile device, battery and charger temperatures must be between +32° F and +104° F (0° C to +40° C).

Before using your terminal for the first time, charge the main battery in the terminal for approximately 2 1/2 hours, using a cradle or the serial charging cable.

Your terminal is equipped with a memory backup battery which automatically charges from the fully-charged main battery. This backup battery retains data in memory when the terminal's battery is removed, and takes about 24 hours to charge when you first use your terminal.

Note: If the main battery is removed before the backup battery is fully charged, data may be lost. For this reason, DO NOT remove the battery within the first 24 hours of use.

## **Charging the Battery Using the Serial Charging Cable**

Charge the main battery using the Serial Charging Cable. The battery charges in approximately 2 1/2 hours.

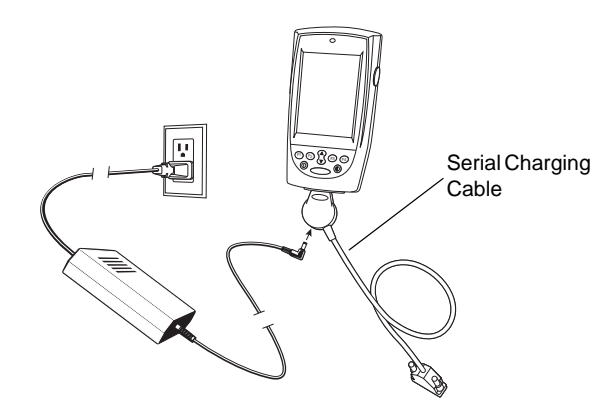

### **Charging the Battery Using a Cradle**

Note: To ensure the quickest charging time, turn the terminal off while charging.

Charge the main battery using the UBC Adapter or the CRD 8800 Single-Slot Cradle. The battery charges in approximately 2 1/2 hours. For more information, see the setup instructions in the *CRD 8800 Single-Slot Cradle Quick Reference Guide*.

## **Charging a Spare Battery**

Charge a spare battery using the UBC Adapter or the CRD 8800 Single-Slot Cradle. For more information on charging with the cradle, see the setup instructions in the *CRD 8800 Single-Slot Cradle Quick Reference Guide*.

## **Starting the Terminal**

Press the  $\circledD$  button to turn on the terminal. If the terminal does not power on, perform a hard reset. See *[Performing a Hard Reset](#page-14-1)*  [on page 13.](#page-14-1)

As the terminal initializes its unique Flash File system, the Symbol splash screen displays for about a minute followed by the calibration screen. Note that these screens also appear every time you perform a hard reset.

## <span id="page-9-0"></span>**Calibrating the Screen**

To calibrate the screen so the cursor on the touch screen aligns with the tip of your stylus:

- 1. Remove the stylus from its storage silo on the back of the terminal.
- 2. Carefully press and briefly hold the tip of stylus on the center of each target that appears on the screen.
	- Note: To re-calibrate the screen at anytime, press  $(FUNC)$  +  $\binom{m}{F}$  on a 15-key terminal or press  $\textcircled{)}$  +  $\textcircled{F}$  on a Standard 6-key terminal to launch the calibration screen application.

## **Using the Power Button**

The  $\odot$  button turns the terminal on and off and controls the display's backlight.

## **Adjusting the Backlight**

### *Standard 6-Key Configuration*

Use the key combinations below to adjust the backlight.

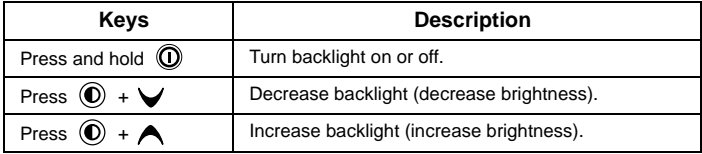

### *15-Key Configuration*

Use the key combinations below to adjust the backlight.

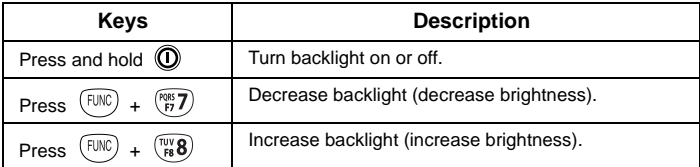

PPT -8800

## **Using the Keypad**

The terminal has two keypad configurations: A Standard 6-key and a 15-key configuration.

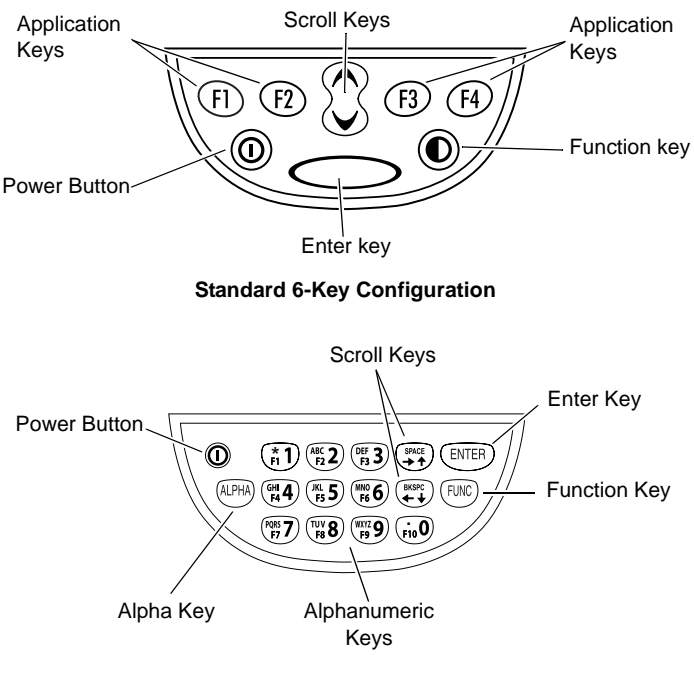

**15-Key Configuration**

## **Using the Stylus**

The stylus selects items and enters information. The stylus functions as a mouse.

- **Tap:** Touch the screen once with the stylus to press option buttons and open menu items.
- **Double-Tap**: Touch the screen twice to execute application software.
- **Drag**: Hold the stylus on the screen and drag across the screen to select text and images. Drag in a list to select multiple items.

## **Scanning**

The terminal has an integrated scanner which collects data by scanning bar codes. See the *PPT 8800 Series Product Reference Guide* for information on configuring your terminal for scanning.

To scan bar codes:

- 1. Launch the terminal's scanning application.
- 2. Aim the scanner at the bar code.

PT -8800

3. Press either the right, or left scan trigger. Ensure the red scan beam covers the entire bar code. The green scan LED lights and a beep sounds to indicate a successful decode.

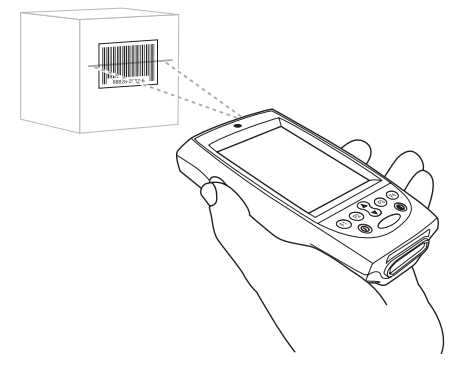

## **Initiating a Network Connection**

Before using the terminal, set up the Spectrum24 network or Bluetooth connection. Refer to the *PPT 8800 Series Product Reference Guide* for setup instructions.

## <span id="page-14-0"></span>**Resetting the Terminal**

If the terminal stops responding to input, reset it.

## **Performing a Soft Reset**

A soft reset restarts the terminal and saves all stored records and entries.

Caution: Files that remain open during a soft reset may not be retained.

> DO NOT perform a soft reset if the terminal is suspended. Press the power button to wake the terminal.

To perform a soft reset on the Standard 6-key keypad, press the Enter and  $\circled{0}$  keys while holding down either the left or right scan trigger and then releasing the keys.

To perform a soft reset on the 15-key keypad, press  $(\text{EMTER})$  and  $F_{\text{UNC}}$  keys while holding down either the left or right scan trigger and then releasing the keys.

## <span id="page-14-1"></span>**Performing a Hard Reset**

A hard reset also restarts the terminal, but erases all stored records and entries. *Therefore, never perform a hard reset unless a soft reset does not solve the problem.*

Note: You can restore any data previously synchronized with a computer during the next ActiveSync operation. See the *PPT 8800 Series Product Reference Guide.*

## $P T - 880$

To perform a hard reset:

- 1. Remove the battery cover.
- 2. While holding down the Function key, use the stylus to gently press the reset button.

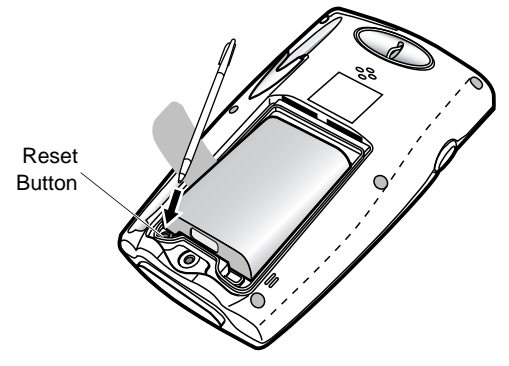

- 3. Release the Function key.
- 4. Replace the battery cover.
- 5. Press  $<sup>①</sup>$ .</sup>
- 6. As the terminal initializes its unique Flash File system, the Symbol splash screen displays for about a minute.
- 7. See *[Calibrating the Screen](#page-9-0)* on page 8 to perform an initial setup of the terminal.

Caution: With a hard reset, formats, preferences, and other settings are restored to their factory default settings.

## <span id="page-16-0"></span>**Host Communications**

The terminal can communicate with a host computer either directly through its communications port using the cradle, or wirelessly via the Spectrum24® wireless LAN or Bluetooth Wireless PAN. For more information on setting up and performing wireless communications with your terminal, refer to the *PDT 8800 Series Product Reference Guide*.

## **Using the Serial Charging Cable**

To connect the serial charging cable for host communication:

- 1. Insert the cable into the bottom of the terminal.
- 2. Connect the other end of the cable into the serial port of the host computer.
- 3. Begin host communications as specified by your application.

## **Using the Cradle**

The terminal can communicate with a host computer using the single-slot serial cradle, four-slot serial cradle and four-slot ethernet cradle. For more information, see the connection instructions in the cradle's Quick Reference Guide.

## **Communicating with Printers**

To print to a standard printer:

- 1. Attach the Universal Cable Cup to the bottom of the terminal.
- 2. Attach the appropriate printer cable to the serial port in the bottom of the Universal Cable Cup.
- 3. Attach the other end of the cable to the data communications connector on the printer.
- 4. Run the application's print function.

To print from an IrDA-compliant printer:

- 1. Point the IrDA port on the back of the terminal at the IrDA port on the printer, at a maximum distance of 39 inches (1 meter).
- 2. Run the application's print function.
	- Note: The terminal must have software configured to communicate with the printer you are using.

## <span id="page-17-0"></span>**Attaching the Neck Strap**

- 1. Thread the elastic band on the neck strap through the handstrap connector on the back of the terminal.
- 2. Slip the strap through the elastic band, and pull it through to secure the strap to the connector.

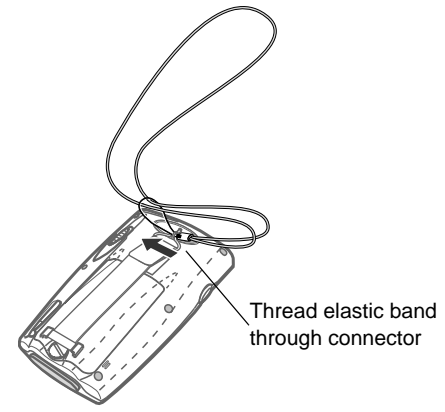

## <span id="page-18-0"></span>**Maintenance**

- Do not scratch the screen. Use the supplied stylus or plastic tipped pens intended for use with a touch-sensitive screen. Never use a pen or pencil or other sharp object on the screen.
- Do not drop the terminal or subject it to strong impact.
- Do not use the terminal where there is a lot of dust and dirt in.
- Do not leave the terminal in direct sunlight, in very high humidity, and near heat source.
- Do not use the terminal where there is water.
- If the surface of the screen becomes soiled, clean it with a soft cloth moistened with a diluted window-cleaning solution.
- Discard used lithium-ion battery according to a regulation. Never put the terminal into a fire because it may explode.

## <span id="page-18-1"></span>**Troubleshooting**

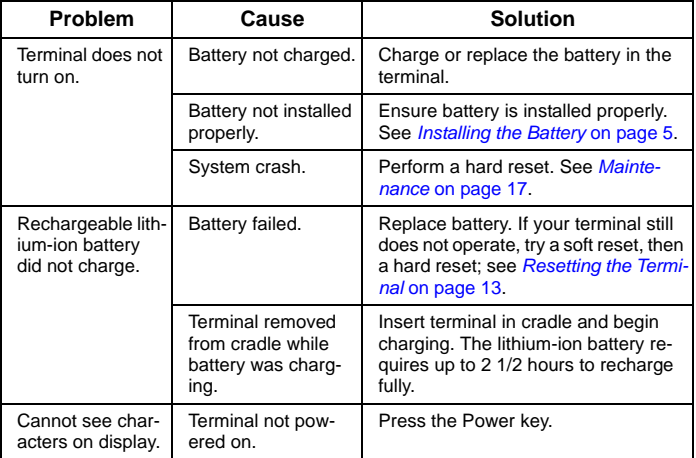

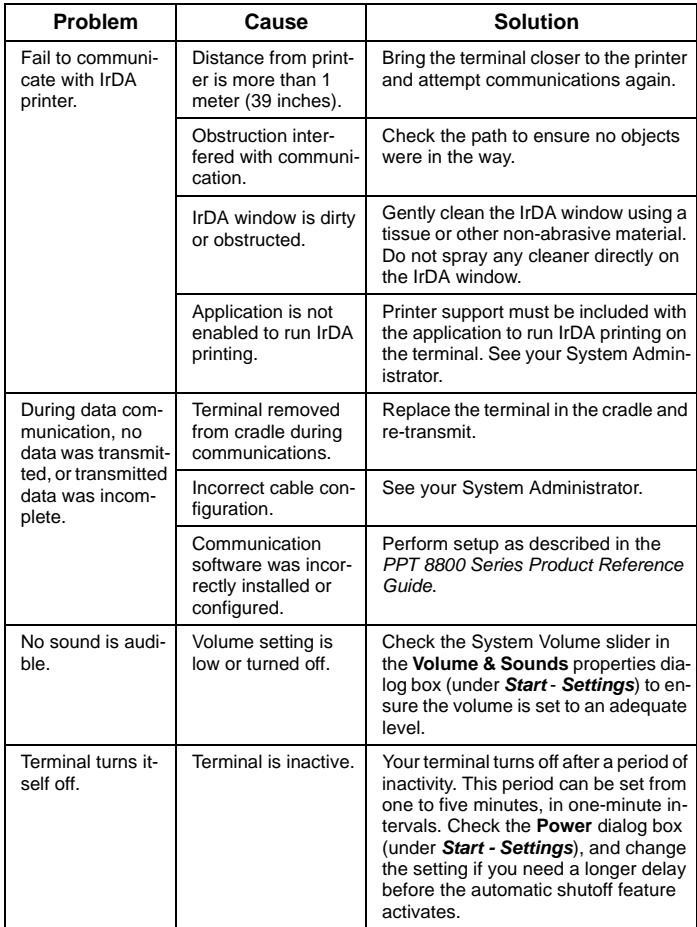

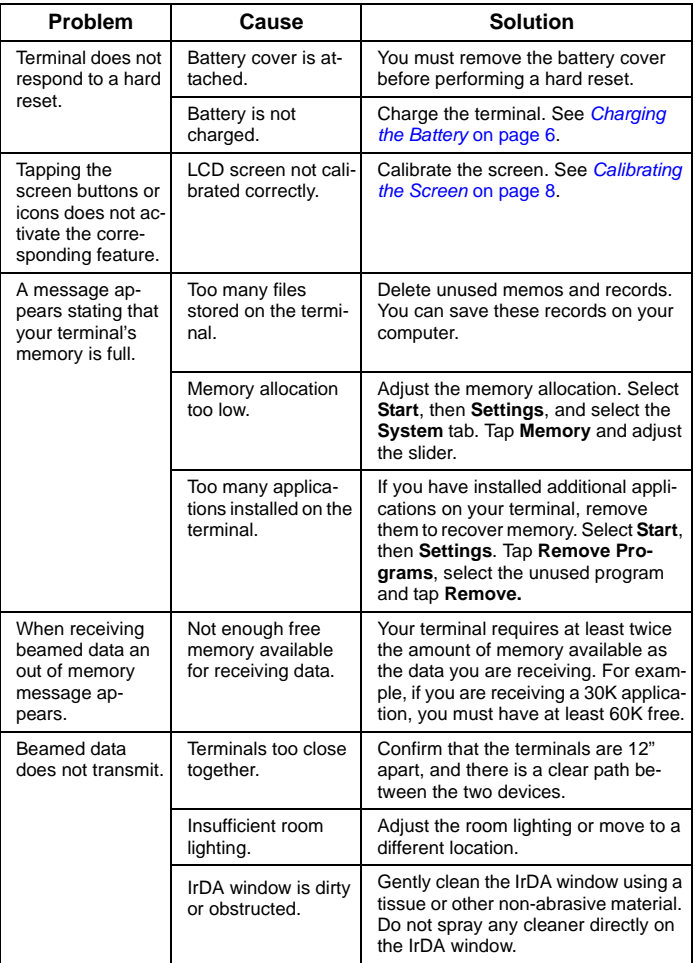

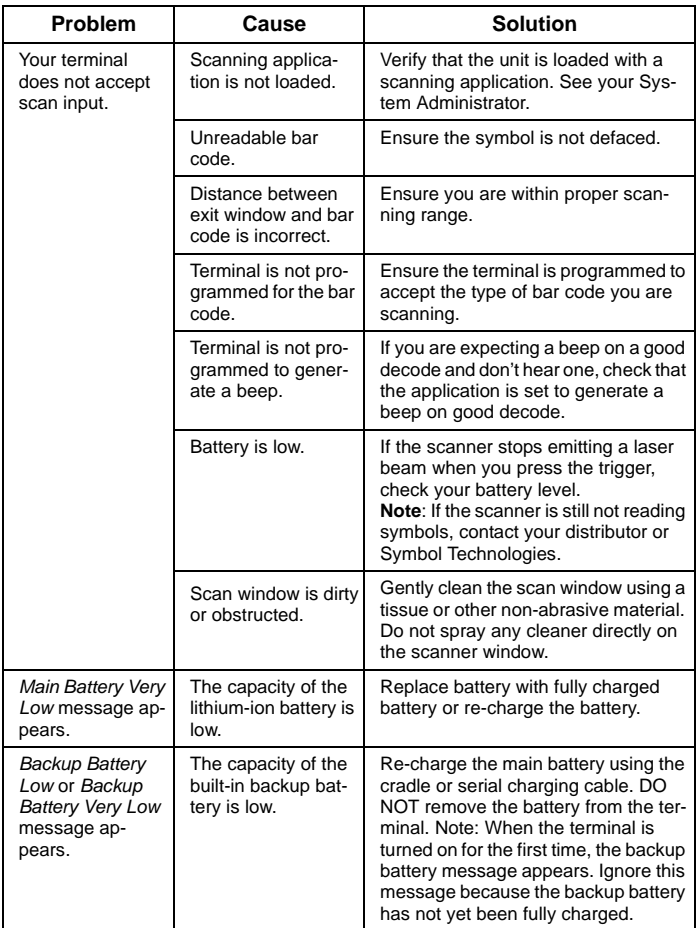

## **Ergonomic Recommendations**

Caution: In order to avoid or minimize the potential risk of ergonomic injury follow the recommendations below. Consult with your local Health & Safety Manager to ensure that you are adhering to your company's safety programs to prevent employee injury.

- Reduce or eliminate repetitive motion
- Maintain a natural position
- Reduce or eliminate excessive force
- Keep objects that are used frequently within easy reach
- Perform tasks at correct heights
- Reduce or eliminate vibration
- Reduce or eliminate direct pressure
- Provide adjustable workstations
- Provide adequate clearance
- Provide a suitable working environment
- Improve work procedures.

## **Bluetooth**® **Wireless Technology Information**

For PPT 8860: This product contains Bluetooth complementary subsystems B00838 and B01108.

## <span id="page-22-0"></span>**Regulatory Information**

All Symbol devices are designed to be compliant with rules and regulations in locations they are sold and will be labeled as required.

Any changes or modifications to Symbol Technologies equipment, not expressly approved by Symbol Technologies, could void the user's authority to operate the equipment.

### **Applying the Regulatory Country Stamp**

A regulatory label is applied to signify the device is approved for use in the following countries: United States, Canada, Australia, Japan & Europe.

Note: Europe includes, Austria, Belgium, Croatia, Denmark, Estonia, Finland, France, Germany, Greece, Iceland, Ireland, Italy, Liechtenstein, Luxembourg, Netherlands, Norway, Portugal, Spain, Sweden, Switzerland, United Kingdom.

In addition to the list above other countries may require a regulatory stamp to be affixed to the product. Please refer to www.symbol.com for the list of countries where mandatory stamps are required. For countries that require regulatory label, a sheet of stamps may be enclosed within the package. If the appropriate stamp is not provided, please contact your supplier. To apply the country stamp:

- 1. Peel the stamp appropriate to the country where this device is to be used.
- 2. Apply the country stamp in the space provided in the battery well.

Operation of the device without a regulatory label or the correct country Stamp is illegal.

### **Laser Devices**

Symbol devices using lasers comply with US 21CFR1040.10, and IEC825-1:1993, EN60825-1:1994+A11:1996. The laser classification is marked on one of the labels on the device.

Class 1 Laser devices are not considered to be hazardous when used for their intended purpose. The following statement is required to comply with US and international regulations:

Caution: Use of controls, adjustments or performance of procedures other than those specified herein may result in hazardous laser light exposure.

Class 2 laser scanners use a low power, visible light diode. As with any very bright light source, such as the sun, the user should avoid staring directly into the light beam. Momentary exposure to a Class 2 laser is not known to be harmful.

### **Scanning Label**

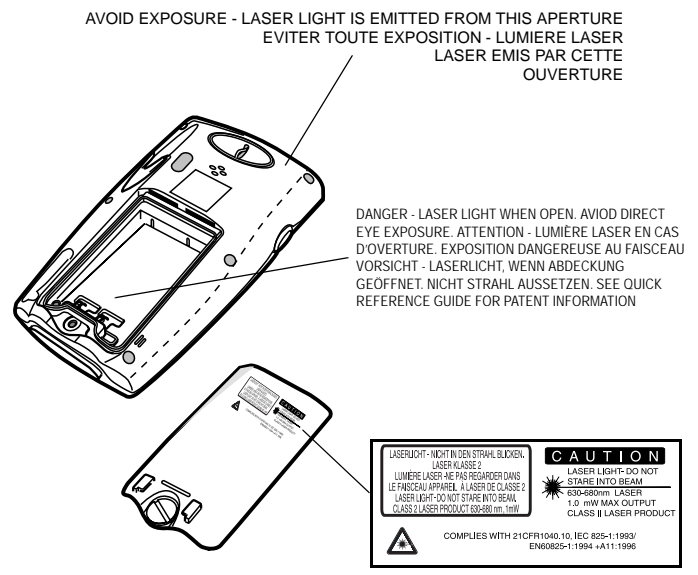

In accordance with Clause 5, IEC 825 and EN60825, the following information is provided to the user:

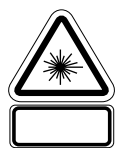

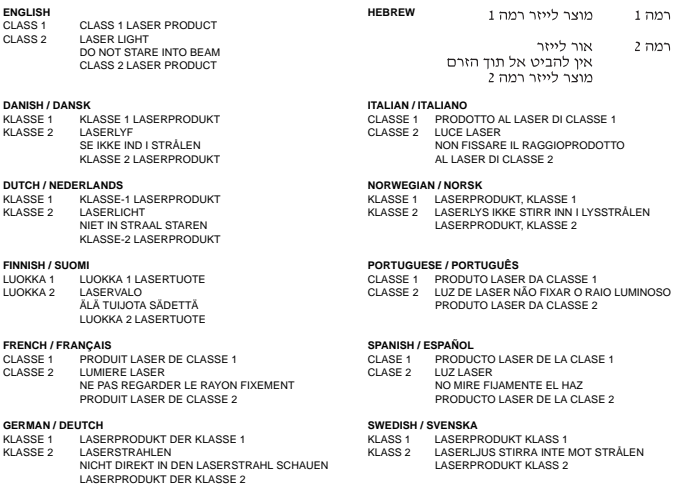

### **Power Supply**

- Note: Use only a Symbol-approved power supply (50-14000-107) output rated 9.0 Vdc and minimum 2.0 A. The power supply is certified to EN60950 with SELV outputs.
- Hinweis: Benutzen Sie nur eine Symbol Technologies genehmigt Stromversorgung (50-14000-107) in den Ausgabe: 9.0 Vdc und minimum 2.0 A. Die Stromversorgung ist bescheinigt nach EN60950 mit SELV Ausgaben.

# **FCC RF Exposure Guidelines**

This device was tested for typical body-worn operations with the holster providing a minimal spacing of 2.0 cm from the body to the back of the terminal/antenna. To maintain compliance with FCC RF exposure compliance requirements, use only beltclips, holsters, or similar accessories that maintain a 2.0 cm separation distance between the user's body and the back of the terminal, including the antenna. The use of third-party belt-clips, holsters, and similar accessories should not contain metallic components in its assembly. The use of these accessories that do not satisfy these requirements may not comply with FCC RF exposure compliance requirements, and should be avoided.

This equipment generates and radiates radio-frequency energy. To comply with FCC RF exposure compliance requirements, the following antenna installation and device operating configurations must be satisfied:

(1) Users are not permitted to make changes or modify the system in any way, and

(2) connecting external antennas to the card is prohibited. This device and its antenna must not be co-located or operated with any other antenna or transmitter.

### **Radio Frequency Interference Requirements**

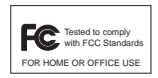

Note: This equipment has been tested and found to comply with the limits for a Class B digital device, pursuant to Part 15 of the FCC rules. These limits are designed to provide reasonable protection against harmful interference in a residential

installation. This equipment generates, uses and can radiate radio frequency energy and, if not installed and used in accordance with the instructions, may cause harmful interference to radio communications. However there is no guarantee that interference will not occur in a particular installation. If this equipment does cause harmful interference to radio or television reception, which can be determined by turning the equipment off and on, the user is encouraged to try to correct the interference by one or more of the following measures:

- Reorient or relocate the receiving antenna
- Increase the separation between the equipment and receiver
- Connect the equipment into an outlet on a circuit different from that to which the receiver is connected
- Consult the dealer or an experienced radio/TV technician for help.

This device complies with FCC Part 15. Operation is subject to the following two conditions:

(1) This device may not cause harmful interference and (2) This device must accept any interference received, including interference that may cause undesired operation.

## **Radio Frequency Interference Requirements - Canada**

This device complies with RSS 210 of Industry & Science Canada. Operation is subject to the following two conditions: (1) this device may not cause harmful interference and (2) this device must accept any interference received, including interference that may cause undesired operation.

This Class B digital apparatus complies with Canadian ICES-003.

Cet appareil numérique de la classe B est conforme à la norme NMB-003 du Canada.

Label Marking: The Term "IC:" before the radio certification only signifies that Industry Canada technical specifications were met.

# **Marking and European Economic Area (EEA)**

RLAN's (2.4GHz) for use through the EEA have the following restrictions:

- Maximum radiated transmit power of 100 mW EIRP in the frequency range 2.400 -2.4835 GHz
- France, equipment is restricted to 2.4465 -2.4835 GHz frequency range
- Belgium outside usage, the equipment is restricted to 2.460 -2.4835 GHz frequency range
- Italy requires a user license for outside usage.

Bluetooth for use through the EEA have the following restrictions:

- Maximum radiated transmit power of 10mW EIRP in the frequency range 2.400 -2.4835 GHz
- Belgium outside usage, the equipment is restricted to 2.460 -2.4835 GHz frequency range
- Italy requires a user license for outside usage.

### **Statement of Compliance**

Symbol Technologies, Inc., hereby, declares that this device is in compliance with the essential requirements and other relevant provisions of Directives 1999/5/EC, 89/ 336/EEC and 73/23/EEC. Declaration of Conformities may be obtained from http:// www2.symbol.com/doc/.

#### *Other Countries*

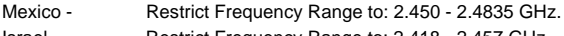

Israel - Restrict Frequency Range to: 2.418 - 2.457 GHz.

Sri Lanka- Restrict Frequency Range to: 2.400 - 2.430 GHz.

### **Hazard Location Usage**

A. "THIS EQUIPMENT IS SUITABLE FOR USE IN CLASS I, DIVISION 2, GROUPS A, B, C, AND D OR NON-HAZARDOUS LOCATIONS ONLY."

B. "WARNING ! EXPLOSION HAZARD ! SUBSTITUTION OF COMPONENTS MAY IMPAIR SUITABILITY FOR CLASS I, DIVISION 2."

## **Battery Information**

Symbol rechargeable battery packs are designed and constructed to the highest standards within the industry.

However, there are limitations to how long your battery can operate or be stored before needing replacement. Many factors affect the actual life cycle of your battery pack, such as heat, cold, harsh environmental conditions and severe drops.

When batteries are stored over six (6) months, some irreversible deterioration in overall battery quality may occur. Store your batteries discharged in a dry, cool place, removed from the equipment to prevent loss of capacity, rusting of metallic parts and electrolyte leakage. When storing batteries for one year or longer, they should be charged and discharged at least once a year. If an electrolyte leakage is observed, avoid any contact with affected area and properly dispose of the battery.

An indication that your Symbol battery needs replacement is when normal run time begins to diminish. When you consistently experience significant loss of run time, replace your battery.

Standard warranty period for all Symbol batteries is 30 days, regardless if the battery was purchased separately or included as part of the mobile computer or bar code scanner.

For more information on Symbol batteries, please visit: <http://mysymbolcare.symbol.com/battery/batbasics1.html>

## **Taiwan**

EPA (Environmental Protection Administration) requires dry battery producing or importing firms in accordance with Article 15 of the Waste Disposal Act are required to indicate the recycling marks on the batteries used in sales, giveaway or promotion. Contact a qualified Taiwanese recycler for proper battery disposal.

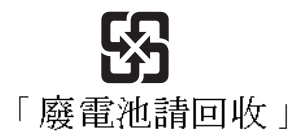

## **Fire Prevention**

### **WARNING**

Avoid exposing the product, including the cradle, to contact with hot oil or other flammable liquids. If such exposure occurs, immediately clean the product (or cradle) in accordance with the cleaning guidelines specified in the Product Reference Guide (p/n 72E-58094-xx).

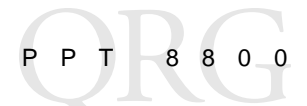

### **Warranty**

**(A) Warranty** Symbol Technologies (hereafter "Seller") hardware Products are warranted against defects in workmanship and materials for a period of twelve (12) months from the date of shipment, unless otherwise provided by Seller in writing, provided the Product remains unmodified and is operated under normal and proper conditions. Warranty provisions and durations on software, integrated installed systems, Product modified or designed to meet specific customer specifications ("Custom Products"), remanufactured products, and reconditioned or upgraded products, shall be as provided in the applicable Product specification in effect at the time of purchase or in the accompanying software license.

**(B) Spare Parts** Spare parts (i.e. parts, components, or subassemblies sold by Seller for use in the service and maintenance of Products) are warranted against defects in workmanship and materials for a period of thirty (30) days from the date of shipment. Spare parts may be new or originate from returned units under the conditions set forth in subsection D below.

**(C) Repair of Symbol-branded hardware** For repairs on Symbol-branded hardware Products under this Agreement, including repairs covered by warranty, the repair services provided are warranted against defects in workmanship and materials on the repaired component of the Product for a period of thirty (30) days from the shipment date of the repaired Product, or until the end of the original warranty period, whichever is longer.

**(D) Product Service** Products may be serviced or manufactured with parts, components, or subassemblies that originate from returned products and that have been tested as meeting applicable specifications for equivalent new material and Products. The sole obligation of Seller for defective hardware Products is limited to repair or replacement (at Seller's option) on a "return to service depot" basis with prior Seller authorization. Customer is responsible for shipment to the Seller and assumes all costs and risks associated with this transportation; return shipment to the Customer will be at Seller's expense. Customer shall be responsible for return shipment charges for product returned where Seller determines there is no defect ("No Defect Found"), or for product returned that Seller determines is not eligible for warranty repair. No charge will be made to Buyer for replacement parts for warranty repairs. Seller is not responsible for any damage to or loss of any software programs, data or removable data storage media, or the restoration or reinstallation of any software programs or data other than the software, if any, installed by Seller during manufacture of the Product.

**(E) Original Warranty Period** Except for the warranty applying solely to the repaired component arising from a repair service as provided in Section C above, the aforementioned provisions do not extend the original warranty period of any Product that had either been repaired or replaced by Seller.

**(F) Warranty Provisions** The above warranty provisions shall not apply to any Product (i) which has been repaired, tampered with, altered or modified, except by Seller's authorized service personnel; (ii) in which the defects or damage to the Product result from normal wear and tear, misuse, negligence, improper storage, water or other liquids, battery leakage, use of parts or accessories not approved or supplied by Symbol, or failure to perform operator handling and scheduled maintenance instructions supplied by Seller; (iii) which has been subjected to unusual physical or electrical stress, abuse, or accident, or forces or exposure beyond normal use within the specified operational and environmental parameters set forth in the applicable Product specification; nor shall the above warranty provisions apply to any expendable or consumable items, such as batteries, supplied with the Product.

EXCEPT FOR THE WARRANTY OF TITLE AND THE EXPRESS WARRANTIES STATED ABOVE, SELLER DISCLAIMS ALL WARRANTIES ON PRODUCTS FURNISHED HEREUNDER INCLUDING ALL IMPLIED WARRANTIES OF MERCHANTABILITY AND FITNESS FOR A PARTICULAR USE. ANY IMPLIED WARRANTIES THAT MAY BE IMPOSED BY LAW ARE LIMITED IN DURATION TO THE LIMITED WARRANTY PERIOD. SOME STATES OR COUNTRIES DO NOT ALLOW A LIMITATION ON HOW LONG AN IMPLIED WARRANTY LASTS OR THE EXCLUSION OR LIMITATION OF INCIDENTAL OR CONSEQUENTIAL DAMAGES FOR CONSUMER PRODUCTS. IN SUCH STATES OR COUNTRIES, FOR SUCH PRODUCTS, SOME EXCLUSIONS OR LIMITATIONS OF THIS LIMITED WARRANTY MAY NOT APPLY.

The stated express warranties are in lieu of all obligations or liabilities on the part of Seller for damages, including but not limited to, special, indirect or consequential damages arising out of or in connection with the use or performance of the Product or service. Seller's liability for damages to Buyer or others resulting from the use of any Product or service furnished hereunder shall in no way exceed the purchase price of said Product or the fair market value of said service, except in instances of injury to persons or property.

## **Service Information**

Before you use the unit, it must be configured to operate in your facility's network and run your applications.

If you have a problem running your unit or using your equipment, contact your facility's Technical or Systems Support. If there is a problem with the equipment, they will contact the Symbol Support Center:

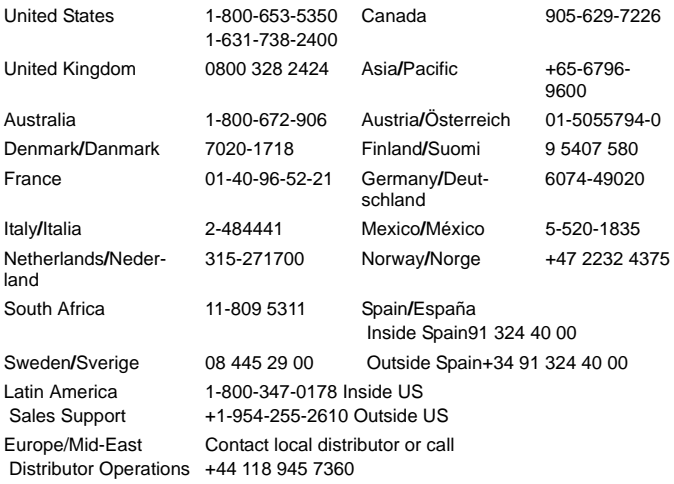

For the latest version of this guide go to: [http://www.symbol.com/manuals.](http://www.symbol.com/manuals)

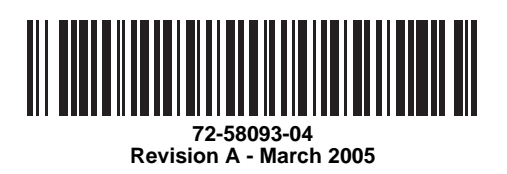

Symbol Technologies, Inc. One Symbol Plaza, Holtsville, N.Y. 11742-1300